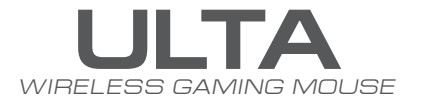

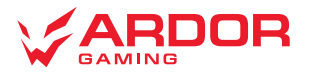

# **Мышь беспроводная ARDOR GAMING Ulta**

### **Руководство по эксплуатации**

Спасибо за Ваше доверие!

Наша команда всецело разделяет Вашу страсть к компьютерным играм, именно поэтому мы прилагаем все усилия, чтобы Ваш игровой опыт стал незабываемым с нашими аксессуарами для геймеров. Новых побед и самых ярких впечатлений!

Мышь беспроводная — устройство для управления курсором и отдачи различных команд компьютеру.

### **Меры предосторожности**

- Не производите никаких изменений в конструкции устройства.
- Во избежание короткого замыкания не допускайте контакта устройства с любыми жидкостями, не помещайте рядом с ним открытые емкости с жидкостью.
- Не подвергайте устройство воздействию электромагнитного излучения.
- Устройство не предназначено для использования в коммерческих целях.
- Устройство не предназначено для использования детьми и лицами с ограниченными физическими, сенсорными или умственными способностями, кроме случаев, когда над ними осуществляется контроль другими лицами, ответственными за их безопасность. Не позволяйте детям играть с устройством.

### **Технические характеристики**

- Модель: ARDW-U3395-WT
- Торговая марка: ARDOR GAMING
- Оптический светодиодный сенсор: PAW3395
- Тип мыши: беспроводная, ресивер 2,4 ГГц
- Переключатели: Huano 80M, Kailh switch 80M, Huano 20M, Omron, TTC Golden
- Энкодер: F-Switch
- Батарея: 300 мА·ч
- Время заряда батареи: около 1,5 ч
- Время работы от батареи: до 60 ч (при работе на 500 Гц и без подсветки)
- Режимы DPI: 400 / 800 / 1600 / 2400 / 3200 / 6400 (макс. 26000) DPI
- Макс. скорость слежения: 650 IPS
- Ускорение: 50 g
- Частота опроса: 125 / 250 / 500 / 1000 Гц
- Подсветка: RGB
- Материал: пластик
- Кабель: Type-C, 1,8 м
- Совместимость<sup>•</sup> Windows
- Размер мыши: 120 × 65 × 38,3 мм
- Вес: 69 г
- Стандарт беспроводного соединения: IEEE 802.15
- Диапазон частот: 2405–2475 МГц
- Мощность передатчика: 0 дБм

### **Комплектация**

- Устройство
- USB-приемник
- Кабель Type-C
- Сменные спинки
- Комплект тефлоновых ножек
- Грипсы
- Отвертка
- Пуллер
- Набор переключателей
- Руководство по эксплуатации

# **Схема устройства**

- 1. Левая кнопка мыши.
- 2. Правая кнопка мыши.
- 3. Колесо прокрутки.
- 4. Передняя боковая кнопка мыши.
- 5. Задняя боковая кнопка мыши.
- 6. Кнопка DPI.
- 7. Прокрутка вверх.
- 8. Прокрутка вниз.
- 9. Кнопка вкл./выкл.
- 10. Профиль 1 (частота опроса по умолчанию 1000 Гц).
- 11. Профиль 2 (частота опроса по умолчанию 500 Гц).
- 12. Профиль 3 (частота опроса по умолчанию 125 Гц).
- 13. Разъем зарядки и подключения проводного режима.

\* Для включение и отключения RGB подсветки, зажмите переднюю боковую кнопку и колесо прокрутки на 5 секунд.

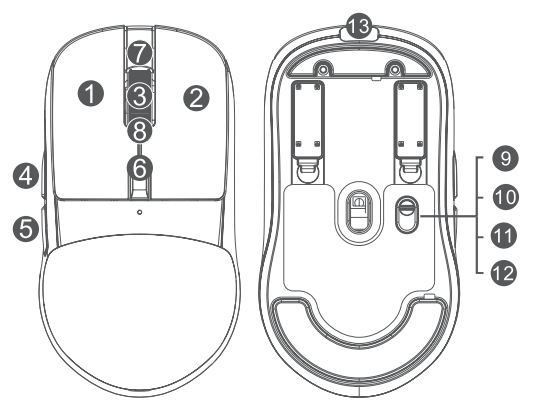

# **Введение в эксплуатацию**

### **Подключение мыши**

- 1. Возьмите USB-приемник сигнала мыши или Type-C кабель, поставляющиеся в комплекте.
- 2. Подключите мышь с помощью приемника или Type-C кабеля к USB-порту компьютера.
- 3. Включите мышь, переведя выключатель на ее нижней стороне в соответствующее положение.
- 4. Дождитесь завершения операции мастера установки оборудования на компьютере.
- 5. Мышь готова к использованию.

#### *Примечание:*

• Type-C кабель предназначен для зарядки и использования мыши в проводном режиме.

### **Проводной и беспроводной режимы**

Проводной и беспроводной режимы активируются автоматически при подключении кабеля или беспроводного ресивера соответственно. Если во время нахождения мыши в беспроводном режиме подключить ее к компьютеру при помощи кабеля, она автоматически перейдет в проводной режим.

#### *Примечание:*

Если мышь не подключается по беспроводному каналу, убедитесь, что ресивер включен в USB порт компьютера, а также переключатель сзади мыши переведен в положение ВКЛ (включено). Если после проверки мышь все еще не подключилась, выполните следующие действия: плавно нажмите на левую, среднюю (колесо), правую кнопки мыши одновременно на 3 секунды. Светодиодный индикатор начнет мигать желтым цветом, мышь должна подключиться по беспроводному каналу. Если решения, описанные выше не помогли, сообщите, пожалуйста, в службу поддержки.

# **Программное обеспечение (ПО)**

- 1. Данная мышь имеет ПО, которое поможет Вам персонализировать настройки для мыши.
- 2. Скачать ПО можно на сайте https://www.dns-shop.ru/, на странице товара.
- 3. Перед тем как начать скачивание ПО, убедитесь, что Вы скачиваете его из нужной карточки товара (для этого введите цифро-буквенное наименование модели, которое указано на коробке, в руководстве по эксплуатации, сзади на мышке).
- 4. С помощью ПО Вы можете переназначить клавиши на нужные Вам команды с помощью макросов, а так же изменить значения клавиш по умолчанию.

#### *Примечание:*

• **Если ПО не видит мышь**

Проверьте не открыто ли на Вашем рабочем столе какое-либо другое ПО, необходимо закрыть все сторонние ПО. Если к вашему компьютеру подключено более одной мыши, сначала отключите другую мышь.

#### • **Если открытых сторонних ПО нет и мышь подключена одна**

Попробуйте удалить ПО, временно отключите антивирусную защиту, скачайте ПО снова, согласно описанной инструкции, проверьте соединение мыши с ПО.

• Если решения, описанные выше не помогли, сообщите в службу поддержки.

## **Настройка DPI и индикация**

- 1. Уровни DPI: 400 / 800 / 1600 / 2400 / 3200 / 6400.
- 2. Нажимайте на кнопку «DPI» на передней стороне мыши для последовательной смены уровня DPI.
- 3. Цвет подсветки мыши будет указывать на текущий уровень DPI:
	- 400 DPI: красный цвет:
	- 800 DPI: синий цвет:
	- 1600 DPI: зеленый цвет:
	- 2400 DPI: желтый цвет;
	- 3200 DPI: бирюзовый цвет:
	- 6400 DPI: фиолетовый цвет.

#### *Примечание:*

DPI также можно регулировать с помощью ПО (программного обеспечения), максимальный уровень DPI — 26 000.

### **Подсветка**

- Подсветку можно настроить с помощью ПО.
- Количество режимов подсветки: 7.

#### *Примечание:*

Если Вы не хотите, чтобы подсветка отключалась при движении, уберите галочку в соответствующем пункте в ПО на вкладке «подсветка»

### **Частота опроса**

Частоту опроса можно настроить с помощью ПО. Доступные значения: 125 / 250 / 500 / 1000 Гц. Значение по умолчанию — 500 Гц.

### **Зарядка**

- Когда батарея мыши разряжена, подсветка колеса мыши начнет мигать красным цветом. Подключите мышь к сети для зарядки с помощью Type-C кабеля.
- Во время зарядки мыши подсветка колеса будет гореть красным цветом. По завершении зарядки цветовой индикатор погаснет, и зарядка автоматически прекратится.
- Примечание: если вы не используете мышь в течение длительного времени, рекомендуется отключить питание.

### **Замена спинки мыши**

В комплекте с мышью идут 3 сменные спинки на магнитном креплении, которые предназначены для регулировки высоты мыши. Для замены подцепите разъем в нижней части самой спинки.

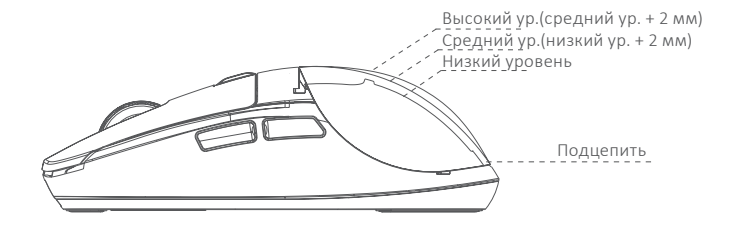

### **Замена переключателей**

Данная мышь оснащена hot-swap системой замены переключателей. На рис. 1 указано расположение переключателей.

- 1. Чтобы извлечь hot-swap систему из мышки, надавите на ее переднюю часть (6 и 7 на рис. 1) и извлеките из устройства, как показано на рис. 2.
- 2. Извлеките старый (3 на рис. 4) и вставьте новый переключатель, совместив контакты переключателя с отверстиями в разъеме.
- 3. Установите hot-swap систему обратно в мышь: сначала поместите заднюю часть hot-swap системы (8 и 9 на рис. 1) в гнездо, а затем надавите на ее переднюю часть, как указано на рисунке 3 (устанавливая hot-swap систему обратно в мышь, убедитесь, что провод подключения (4 на рис. 4) не перекрывает переключатель мышки сверху).

#### *Примечание*

Не разбирайте другие части hot-swap системы без необходимости (1, 2 и 4 на рис. 4).

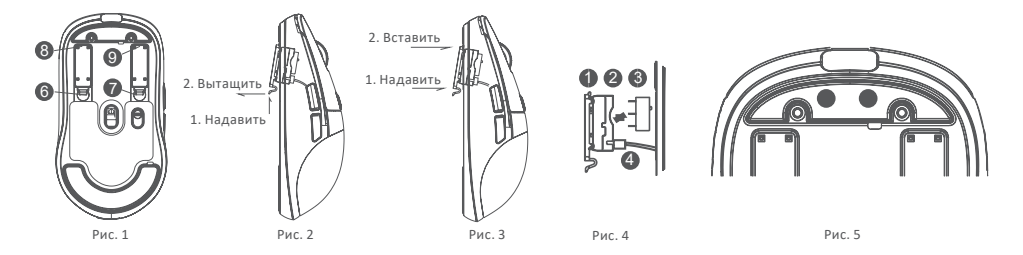

### **Регулировка силы нажатия**

Чтобы отрегулировать необходимую силу нажатия на кнопки мыши, используйте, входящую в комплект мини-отвертку.

- 1. Вставьте отвертку в механизм регулирования силы нажатия.
- 2. Поверните винт (10 для ПКМ, 11 для ЛКМ) по часовой стрелке, чтобы увеличить сопротивление, или против часовой стрелки, чтобы уменьшить его.

#### *Примечания:*

- Не затягивайте винт слишком сильно, рекомендуется проверять силу нажатия на каждые пол оборота.
- Во избежание проскальзывания винта не рекомендуется производить регулировку силы нажатия слишком часто.

# **Правила и условия монтажа, хранения, перевозки (транспортировки), реализации и утилизации**

- Устройство не требует какого-либо монтажа или постоянной фиксации.
- Хранение устройства должно производиться в упаковке в отапливаемых помещениях у изготовителя и потребителя при температуре воздуха от 5 °С до 40 °С и относительной влажности воздуха не более 80%. В помещениях не должно быть агрессивных примесей (паров кислот, щелочей), вызывающих коррозию.
- Перевозка устройства должна осуществляться в сухой среде.
- Устройство требует бережного обращения, оберегайте его от воздействия пыли, грязи, ударов, влаги, огня и т.д.
- Реализация устройства должна производиться в соответствии с местным законодательством.
- При обнаружении неисправности устройства следует немедленно обратиться в авторизованный сервисный центр или утилизировать устройство.
- После окончания срока службы изделия его нельзя выбрасывать вместе с обычным бытовым мусором. Вместо этого оно подлежит сдаче на утилизацию в соответствующий пункт приема электрического и электронного оборудования для последующей переработки и утилизации в соответствии с федеральным или местным законодательством. Обеспечивая правильную утилизацию данного продукта, вы помогаете сберечь природные ресурсы и предотвращаете ущерб для окружающей среды и здоровья людей, который возможен в случае ненадлежащего обращения. Более подробную информацию о пунктах приема и утилизации данного продукта можно получить в местных муниципальных органах или на предприятии по вывозу бытового мусора.

### **Информация о гарантии**

Производитель гарантирует бесперебойную работу устройства в течение всего гарантийного срока, а также отсутствие дефектов в материалах и сборке. Гарантийный период исчисляется с момента приобретения изделия и распространяется только на новые продукты. В гарантийное обслуживание входит бесплатный ремонт или замена элементов, вышедших из строя не по вине потребителя в течение гарантийного срока при условии эксплуатации изделия согласно руководству пользователя. Ремонт или замена элементов производится на территории уполномоченных сервисных центров.

Срок гарантии: 18 месяцев.

Срок эксплуатации: 24 месяца.

Актуальный список сервисных центров по адресу: www.dns-shop.ru/service-center

## **Дополнительная информация**

### **Manufacturer:** SHENZHEN XINCHUNQI TECHNOLOGY CO., LTD.

501 Bailichun building, no.28, Xintang road, Xintian community, Fuyong street, Baoan district, Shenzhen, China.

**Изготовитель:** Шэньчжэнь Синьчуньци Тэкнолоджи Ко., Лтд.

501, зд. Байличунь, шоссе Синьтан 28, Синьтянь Комьюнити, ул. Фуюн, р-н Баоань, г. Шэньчжэнь, Китай.

Сделано в Китае.

#### **Импортер в России:** ООО «СТОТЕХНО»,

690039, Приморский край, г. Владивосток, ул. Енисейская, д. 23д, этаж 16, помещ. 2

#### **Адрес электронной почты:** stotekhnollc@mail.dlogistix.com

#### **Уполномоченное изготовителем лицо:** ООО «Атлас»,

690068, Россия, Приморский край, г. Владивосток, проспект 100-летия Владивостока, дом 155, корпус 3, офис 5.

#### **Адрес электронной почты:** atlas.llc@mail.dlogistix.com

Товар соответствует требованиям ТР ТС ЕАЭС.

Спецификации, информация о продукте и его внешний вид могут быть изменены без предварительного уведомления пользователя в целях улучшения качества нашей продукции.

Дата изготовления указана на упаковке.

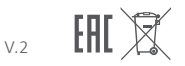

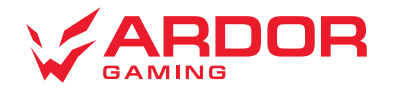

www.ardor-gaming.com